## 6. Blocks

## **6.3. General**

## **6.3.6. Latest pages**

同

The *Latest pages* block displays the latest pages to which you have access across Mahara.

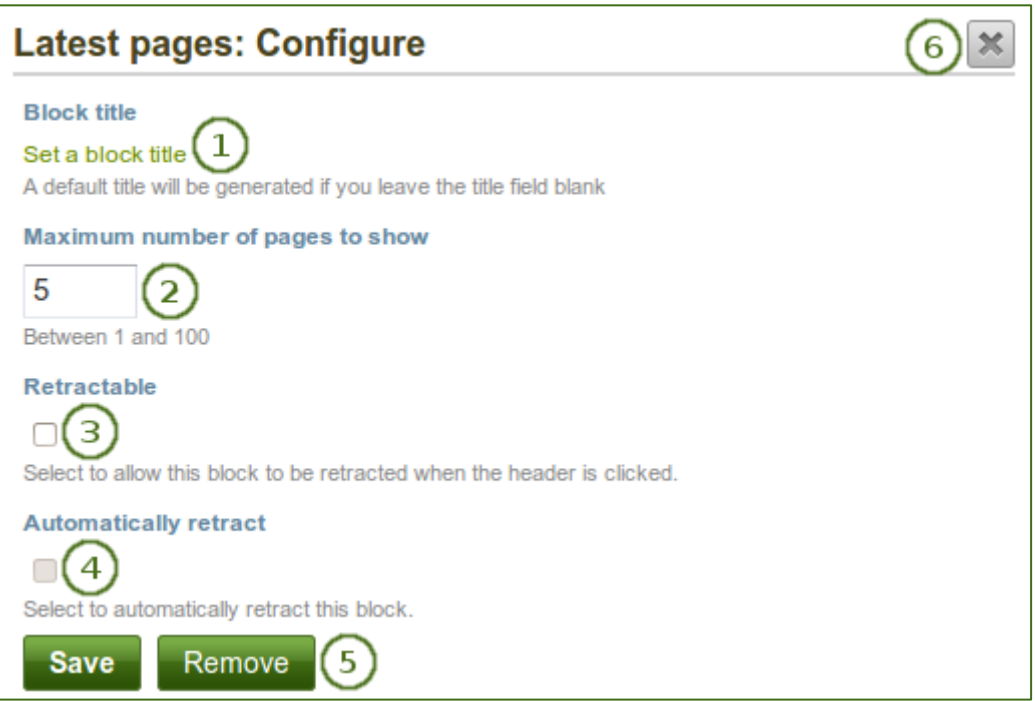

*Configure the Latest pages block*

- 1. **Block title**: The automatic title for this block is "Latest pages". You can set another one if you wish.
- 2. **Maximum number of pages to show**: Decide how many pages shall be shown on your dashboard. You can choose between 1 and 100.
- 3. **Retractable**: Tick this checkbox if you want to allow users to reduce the block to its heading on a

page. The user can click the **Retractable** icon to just show the heading.

4. **Automatically retract**: Tick this checkbox if you want to show only the block's heading when a user

views the page. The user can click the **Retracted** icon to view the entire block.

- 5. Click the *Save* button to accept your changes, or click the *Cancel* button to leave the block's content as it is. The *Remove* button is shown only when you place the block into the page for the first time.
- 6. You can also click the *Close* button  $\mathbb{R}$  in the top right-hand corner to either remove a newly created block before it is being saved or to cancel any changes and leave the block's content as it is.